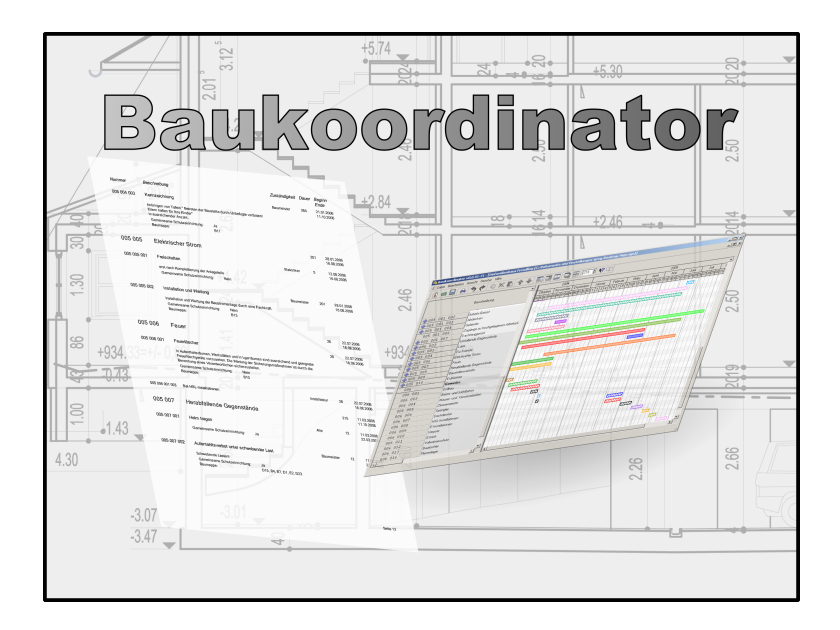

# **Baukoordinator Handbuch**

# **Inhaltsverzeichnis**

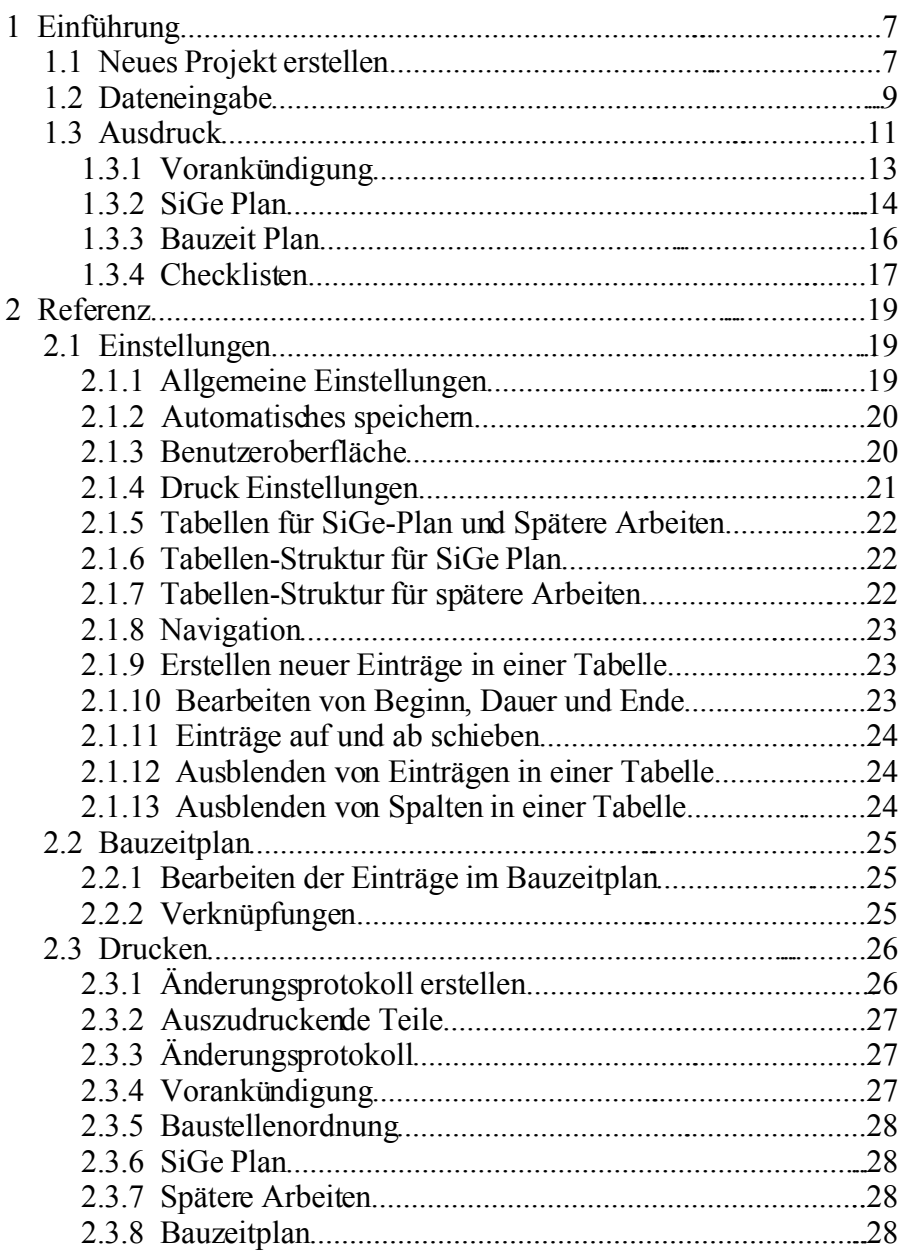

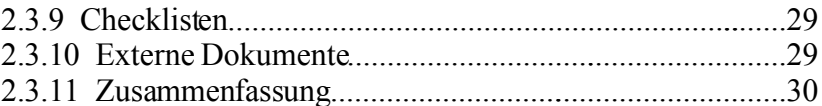

# **Abbildungsverzeichnis**

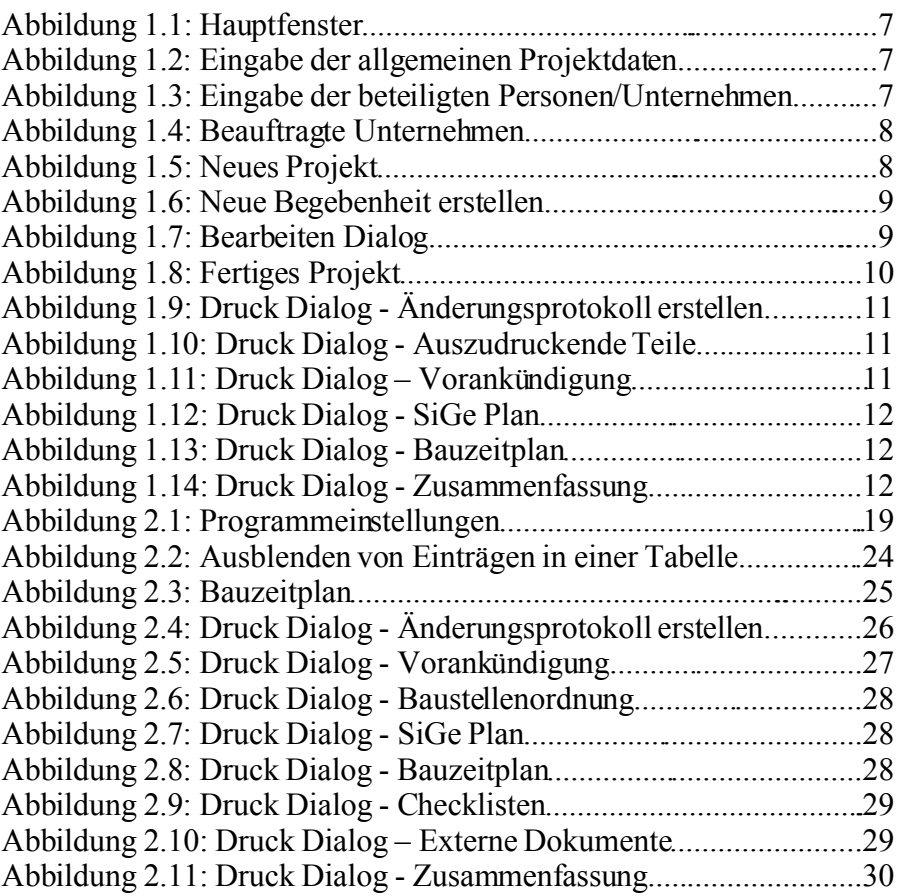

# **1 Einführung**

Die Einführung soll einen Überblick über die Funktionen des Programms und deren Anwendung geben.

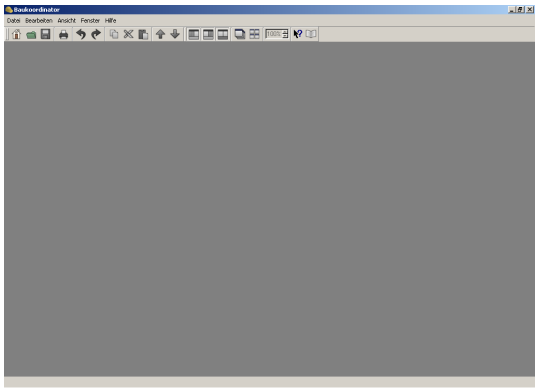

*Abbildung 1.1: Hauptfenster*

# **1.1 Neues Projekt erstellen**

Um ein neues Projekt zu erstellen wählen Sie im Hauptmenü **Datei → Neues Projekt (Strg-N)**. Im folgenden Dialog [\(Abbildung](#page-6-0) 1.2) können Sie *Projektname*, *Art des Bauvorhabens*, *Baubeginn*, *Plannummer* und *Standort* eingeben.

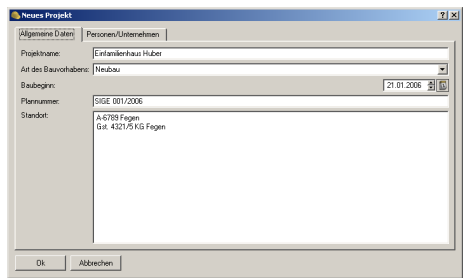

<span id="page-6-0"></span>*Abbildung 1.2: Eingabe der allgemeinen Projektdaten*

Weiters können Sie in der Karteikarte **Personen/Unternehmen** den

*Namen*, die *Anschrift* sowie das *Logo* der beteiligten Unternehmen bzw. Personen einfügen [\(Abbildung 1.3\)](#page-6-1)

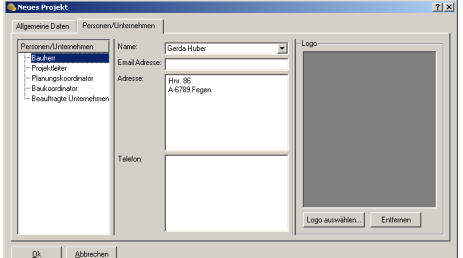

<span id="page-6-1"></span>*Abbildung 1.3: Eingabe der beteiligten Personen/Unternehmen*

Um die Liste der beauftragten Unternehmen zu erstellen rechtsklicken Sie auf den Eintrag **Beauftragte Unternehmen** und wählen Sie **Neues Unternehmen** um ein Unternehmen hinzuzufügen.

Die Anzahl der auf der Baustelle beschäftigen Personen bzw. Unternehmen

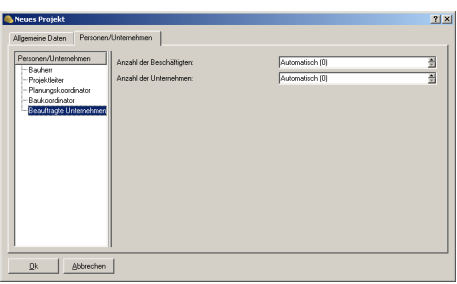

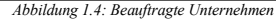

kann entweder manuell eingegeben oder automatisch (aus der individuellen Anzahl an Beschäftigen jedes Unternehmens) berechnet werden.

Klicken Sie auf **Ok** um das Projekt zu erstellen. Nun sollte das erstellte Projekt wie in [Abbildung 1.5](#page-7-0) zu sehen sein.

|                        | Baukosedinator - ["Einfamilienhaus Huber]<br>(1) Datei Bearbeiten Ansicht Fenster Hilfe |                    |             |            |        |                                 |                 |                 |                                    | A <br>⊿B×                                   |
|------------------------|-----------------------------------------------------------------------------------------|--------------------|-------------|------------|--------|---------------------------------|-----------------|-----------------|------------------------------------|---------------------------------------------|
|                        | 10 - 8 - 9 + 0 x 1 + + E B & B M + 0                                                    |                    |             |            |        |                                 |                 |                 |                                    |                                             |
|                        | Beachesbung                                                                             | Zuständigkeit      | Begin Dauer | GS<br>Ende | Notion | Jänner 2006<br>KW4<br>chi bi 22 | NW <sub>5</sub> | KW <sub>5</sub> | Februar 2006<br>NVI<br>distants in | ke-<br>KW8<br>NW <sub>3</sub><br><b>SIT</b> |
|                        | 001 Baustellenumfeld                                                                    |                    |             |            |        |                                 |                 |                 |                                    |                                             |
| 002                    | Baugeräte                                                                               |                    |             |            |        |                                 |                 |                 |                                    |                                             |
| 003<br>004             | Betriebsmittel<br>Gefährliche Arbeitzstoffe                                             |                    |             |            |        |                                 |                 |                 |                                    |                                             |
| 005                    | Getahren                                                                                |                    |             |            |        |                                 |                 |                 |                                    |                                             |
| 006                    | Gewerke                                                                                 |                    |             |            |        |                                 |                 |                 |                                    |                                             |
|                        |                                                                                         |                    |             |            |        |                                 |                 |                 |                                    |                                             |
|                        |                                                                                         |                    |             |            |        |                                 |                 |                 |                                    |                                             |
|                        |                                                                                         |                    |             |            |        |                                 |                 |                 |                                    |                                             |
|                        |                                                                                         |                    |             |            |        |                                 |                 |                 |                                    |                                             |
|                        |                                                                                         |                    |             |            |        |                                 |                 |                 |                                    |                                             |
| $\left  \cdot \right $ |                                                                                         |                    |             |            |        | 国国                              |                 |                 |                                    |                                             |
|                        | Beschreibung                                                                            | Häufigkeit Notizen |             |            |        |                                 |                 |                 |                                    |                                             |
|                        | 001 Spätere Arbeiten                                                                    |                    |             |            |        |                                 |                 |                 |                                    |                                             |
|                        |                                                                                         |                    |             |            |        |                                 |                 |                 |                                    |                                             |
|                        |                                                                                         |                    |             |            |        |                                 |                 |                 |                                    |                                             |
|                        |                                                                                         |                    |             |            |        |                                 |                 |                 |                                    |                                             |
|                        |                                                                                         |                    |             |            |        |                                 |                 |                 |                                    |                                             |
|                        |                                                                                         |                    |             |            |        |                                 |                 |                 |                                    |                                             |
|                        |                                                                                         |                    |             |            |        |                                 |                 |                 |                                    |                                             |
|                        |                                                                                         |                    |             |            |        |                                 |                 |                 |                                    |                                             |
|                        |                                                                                         |                    |             |            |        |                                 |                 |                 |                                    |                                             |
|                        |                                                                                         |                    |             |            |        |                                 |                 |                 |                                    |                                             |
|                        |                                                                                         |                    |             |            |        |                                 |                 |                 |                                    |                                             |
| <b>K</b>               |                                                                                         |                    |             |            |        |                                 |                 |                 |                                    | $\vert \overline{E} \vert$                  |
|                        |                                                                                         |                    |             |            |        |                                 |                 |                 |                                    |                                             |

<span id="page-7-0"></span>*Abbildung 1.5: Neues Projekt*

# **1.2 Dateneingabe**

Um einen neuen Eintrag in die Tabelle einzufügen rechtsklicken Sie zum Bsp. auf **Baustellenumfeld** und wählen Sie anschließend **Neue Begebenheit** im Menü [\(Abbildung 1.6\)](#page-8-1)

Geben Sie nun in der Spalte **Beschreibung** eine Beschreibung für die erstellte Begebenheit ein und doppelklicken Sie auf die Begebenheit um den "Bearbeiten" Dialog anzuzeigen [\(Abbildung 1.7\)](#page-8-0)

In der Karteikarte **Allgemeine Daten** lassen sich allgemeine Daten jedes Eintrags welche auch in der Tabelle angezeigt werden bearbeiten. Die LV Positionen einer Maßnahme können in der Karteikarte **LV**

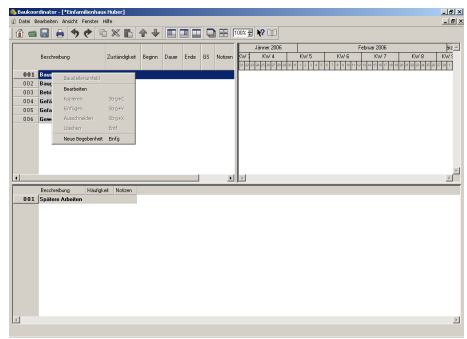

<span id="page-8-1"></span>*Abbildung 1.6: Neue Begebenheit erstellen*

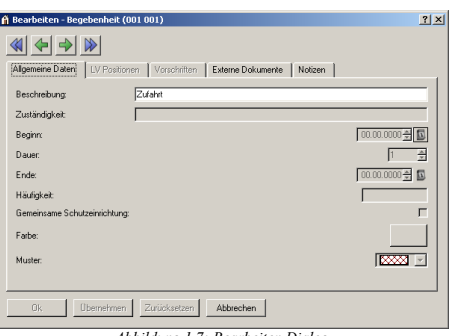

<span id="page-8-0"></span>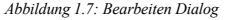

**Positionen** eingegeben werden. Mögliche verweise zu Bauvorschriften werden in der entsprechenden Karteikarte **Vorschriften** angegeben. Verweise zu externen Dokumenten werden in der Karteikarte **Externe Dokumente** angegeben. Schließlich besteht die Möglichkeit persönliche Notizen/Bemerkungen in der Karteikarte **Notitzen** einzugeben.

Erstellen Sie auf dieselbe Art alle übrigen Einträge in der Tabelle. Um zum Bsp. eine Maßnahme für eine Gefahr zu erstellen rechtsklicken Sie auf die entsprechende Gefahr und wählen Sie **Neue Maßnahme** im Menü.

Die Spalten **Beginn**, **Dauer** und **Ende** geben den Zeitraum für Baugeräte, Betriebsmittel, etc. an. Für Begebenheiten im Baustellenumfeld ist das jedoch nicht möglich da diese immer vom Anfang bis zum Ende des Projekts bestehen.

Die folgende Liste erläutert die Struktur in welcher die Daten in der Tabelle eingegeben werden können.

- 1. Baustellenumfeld
	- Begebenheit
- 2. Baugeräte
	- Baugerät
- 3. Betriebsmittel
	- Betriebsmittel
- 4. Gefährliche Arbeitsstoffe
	- Gefährlicher Arbeitsstoff
- 5. Gefahren
	- Gefahr
		- Maßnahme
			- Ort
- 6. Gewerke
	- Gewerk
		- Ort

| C Date: Dearbeiten Ansicht Fenster Hire | Baukosedinator - [*Tinfamilienhaus Huber (C:/Programme/Baukoordinator/beispiel.sge)] |                   |            |     |                            |     |                 |   |                    |                 | $=101 \times$<br>$-18$ $\times$            |
|-----------------------------------------|--------------------------------------------------------------------------------------|-------------------|------------|-----|----------------------------|-----|-----------------|---|--------------------|-----------------|--------------------------------------------|
|                                         | 企画目目うき@%而全る 国国国国田  00日№10                                                            |                   |            |     |                            |     |                 |   |                    |                 |                                            |
|                                         |                                                                                      |                   |            |     |                            |     | $\overline{ }$  |   | <b>Jähner 2006</b> |                 | Februar 200 -                              |
|                                         | Beschreibung                                                                         | Zuständickeit     | Bealon     | DNW | <b>Finder</b>              | 6S. | Notions         | w | KW <sub>4</sub>    | KW <sub>5</sub> | KW <sub>E</sub><br><b>KW</b>               |
| 005 002 004                             | Benechrickgung                                                                       | Alle              | 11.03.2006 |     | 19.29.03.2006 FT           |     | Behräfer        |   |                    |                 |                                            |
| <b>OOS ODR</b>                          | Baustellerwerkehr                                                                    |                   | 21.01.2006 |     | 68.29.03.2006              |     |                 |   |                    |                 |                                            |
| 005 008 001                             | Baustelleneinrichtungsplan                                                           | <b>Baumeister</b> | 21.01.2006 |     | 68 29 03 2006 TT           |     | Velodas         |   |                    |                 | ,,,,,,,,,,,,,,,,,,,,,,,,,,,,,,,,,,,,,      |
| 008 002<br>005                          | Ranom                                                                                | Entheu            | 21.01.2006 |     | 12.01.02.2006 FT           |     | Die Ram         |   |                    |                 |                                            |
| 888,883<br>005                          | Zugang Baugrube                                                                      | Eiríbau           | 21.01.2006 |     | $26.15$ for $200$ K $\Box$ |     | <b>Zur Raud</b> |   |                    |                 |                                            |
| 005 009                                 | Enhücken                                                                             |                   | 21.01.2006 |     | 68.29.03.2006              |     |                 |   |                    |                 |                                            |
| 00901<br>nns                            | Böschungsneigung                                                                     | Eirbau            | 21.01.2006 |     | 12.01.02.2006 FT           |     |                 |   |                    |                 |                                            |
| 005 009 002                             | Gineterwebau                                                                         | Racconider        | 28.01.2006 |     | 5.01.02.2006 FT            |     |                 |   |                    |                 |                                            |
| 005 009 004                             | Leatenricheung                                                                       | Alle              | 28.01.2006 |     | 61 29:03:2006 FT           |     |                 |   |                    |                 |                                            |
| 005 009 005                             | Schelungssicherung                                                                   | Razwider          | 28.01.2006 |     | 47.15.03.2006 FT           |     |                 |   |                    |                 |                                            |
| 006                                     | Gewerke                                                                              |                   |            |     |                            |     |                 |   |                    |                 |                                            |
| 006 001                                 | Erdhwa                                                                               |                   | 21.01.2006 |     | 12 01:02:2006              |     |                 |   | ,,,,,,,,,,,,,,,,,, |                 |                                            |
| 006 002                                 | Reton- und Sathibaton                                                                |                   | 28.00.2006 |     | 47.15.03.2006              |     |                 |   |                    |                 |                                            |
| 006 003                                 | Maurer- und Versetzarbeiten                                                          |                   | 04.02.2006 |     | 47 22 03 2006              |     |                 |   |                    |                 | <b><i><u>RESERVATION CONTINUES</u></i></b> |
| 006 004                                 | Zennemeider                                                                          |                   | 11.03.2006 |     | 12.22.03.2006              |     |                 |   |                    |                 |                                            |
| 006 005                                 | Spender                                                                              |                   | 25.03.2006 |     | 5.29.03.2006               |     |                 |   |                    |                 |                                            |
| 006 006                                 | Dachdecker                                                                           |                   | 25.03.2006 |     | 5 29 03 2006               |     |                 |   |                    |                 |                                            |
| 006 007                                 | <b>HSL-Indalationen</b>                                                              |                   | 22.07.2006 |     | 26.16.00.2006              |     |                 |   |                    |                 |                                            |
| <b>BBS BBR</b>                          | Educatedoriasen                                                                      |                   | 22.07.2006 |     | 26.16.08.2006              |     |                 |   |                    |                 |                                            |
| 886, 889                                | Verputz                                                                              |                   | 19.08.2006 |     | 19.06.09.2006              |     |                 |   |                    |                 |                                            |
| 006 010                                 | Estich                                                                               |                   | 09.09.2006 |     | 19.27.09.2006              |     |                 |   |                    |                 |                                            |
| 886,811                                 | <b>Milledenervisity</b>                                                              |                   | 3005.80.05 |     | 12.11.10.2006              |     |                 |   |                    |                 |                                            |
| 006 012                                 | Bautischler                                                                          |                   | 14.10.2006 |     | 12 25 10 2006              |     |                 |   |                    |                 |                                            |
| 006 013                                 | Flerenleger                                                                          |                   | 28102006   |     | 19 15 11 2006              |     |                 |   |                    |                 |                                            |
| 006 014                                 | Bodenleger                                                                           |                   | D2 12 2006 |     | 19.20.12.2006              |     |                 |   |                    |                 |                                            |
| 006 015                                 | Males                                                                                |                   | 18.11.2006 |     | 12 29 11 2006              |     |                 |   |                    |                 |                                            |
| 006 016                                 | Außenonlagen                                                                         |                   | 23.12.2006 |     | 19 10.01.2007              |     |                 |   |                    |                 |                                            |
|                                         |                                                                                      |                   |            |     |                            |     | $\bullet$       |   |                    |                 |                                            |

*Abbildung 1.8: Fertiges Projekt*

# **1.3 Ausdruck**

Wählen Sie im Hauptmenü **Datei → Drucken... (Strg-P)**

Der Druckdialog [\(Abbildung](#page-10-2) [1.9\)](#page-10-2) beginnt mit der Auswahl ob Sie ein *Änderungsprotokoll* erstellen möchten oder nicht (mehr dazu in Kapitel [2.3.1\)](#page-25-0)

Wählen Sie **Kein Änderungsprotokoll erstellen** und klicken Sie auf **Weiter**.

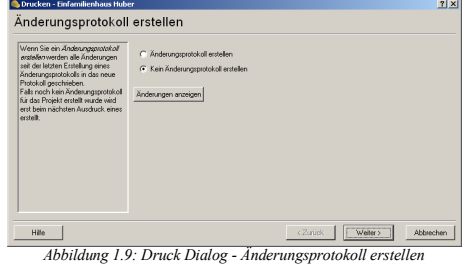

Auf der folgenden Seite [\(Abbildung](#page-10-1) 1.10) können Sie die Auszudruckenden Teile auswählen:

- Änderungsprotokoll
- Vorankündigung
- Baustellenordnung
- SiGe Plan
- Spätere Arbeiten
- Bauzeitplan
- $Checkliste(n)$
- Externe Dokumente

<span id="page-10-2"></span>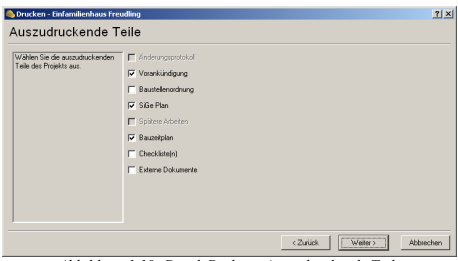

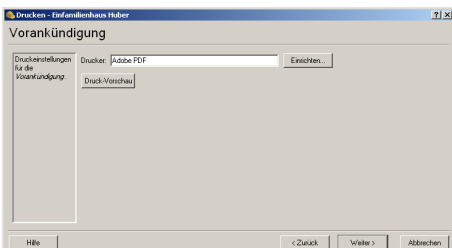

<span id="page-10-0"></span>*Abbildung 1.11: Druck Dialog – Vorankündigung*

Wählen Sie **Vorankündigung**, **SiGe-Plan, Bauzeitplan** und klicken Sie auf **Weiter** um zu den Druckeinstellungen für die Vorankündigung zu gelangen [\(Abbildung 1.11\)](#page-10-0)

Für jeden auszudruckenden Teil des Projekts können Sie den Drucker individuell konfigurieren.

<span id="page-10-1"></span>*Abbildung 1.10: Druck Dialog - Auszudruckende Teile*

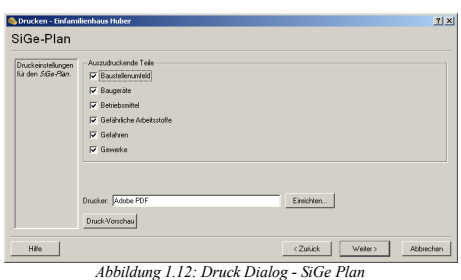

Auf der nächsten Seite [\(Abbildung](#page-11-2) 1.12) können Sie den Drucker für den SiGe Plan einrichten und die auszudruckenden Teile des Projekts im SiGe Plan auswählen.

<span id="page-11-2"></span>Beim Bauzeitplan [\(Abbildung](#page-11-1) [1.13\)](#page-11-1) gibt die **Tagesbreite** an wie breit ein Tag am Bauzeitplan gezeichnet wird (Alternativ können Sie das Häkchen **An Papiergröße Anpassen** aktivieren) Wie beim SiGe Plan können Sie auch hier die auszudruckenden Teile des Projekts auswählen.

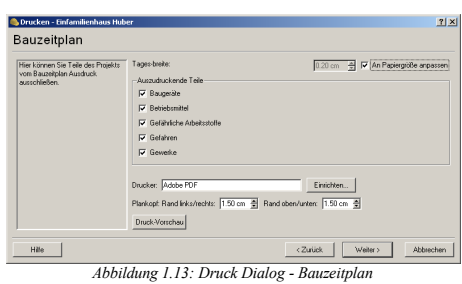

<span id="page-11-0"></span>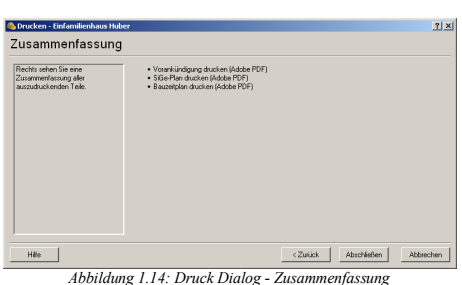

<span id="page-11-1"></span>Auf der letzten Seite sehen Sie die Zusammenfassung für den Ausdruck [\(Abbildung 1.14\)](#page-11-0)

Klicken Sie auf **Abschließen** um die Druckaufträge an die jeweiligen Drucker zu senden.

# **1.3.1 Vorankündigung**

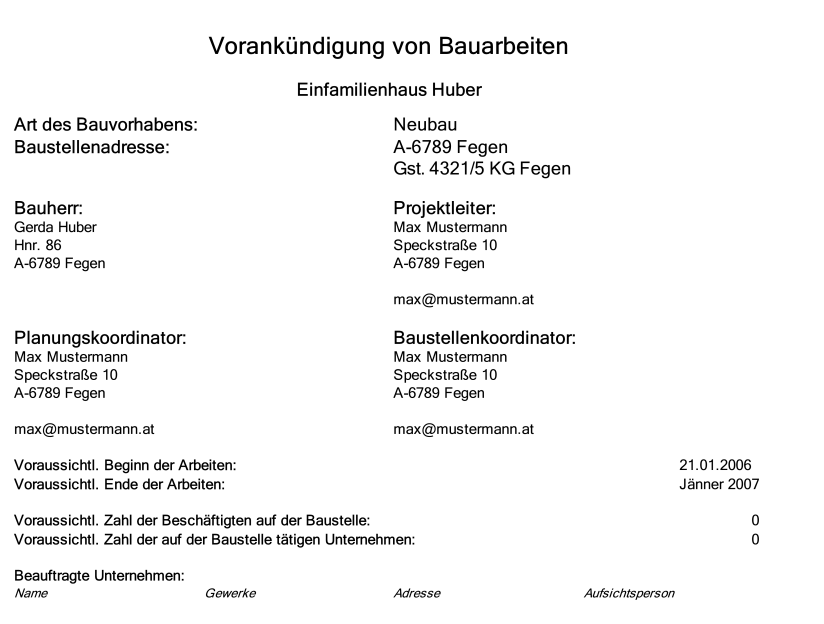

Name u. Unterschrift des Bauherrn bzw. Projektleiters

Seite 1/1

# **1.3.2 SiGe Plan**

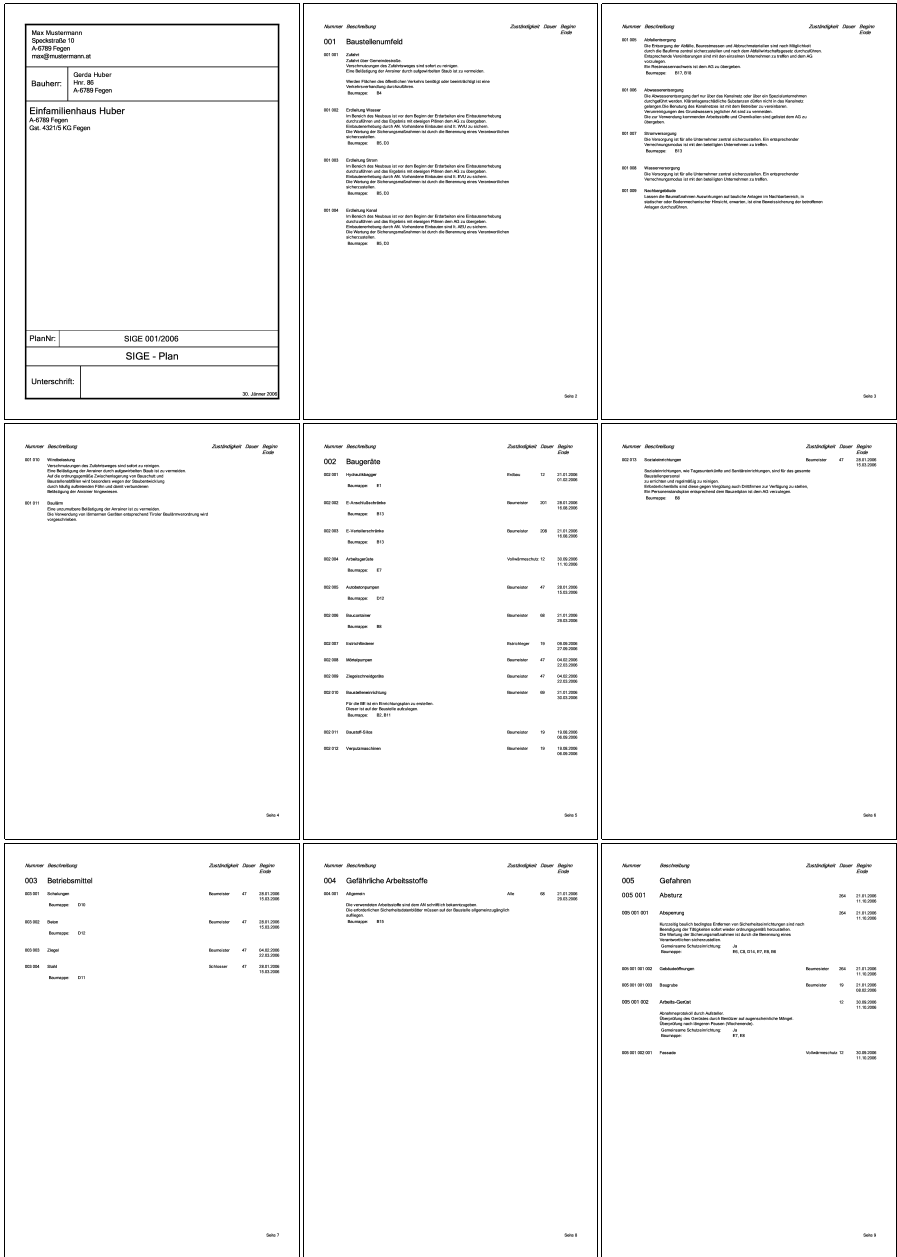

#### Kapitel 1: Einführung

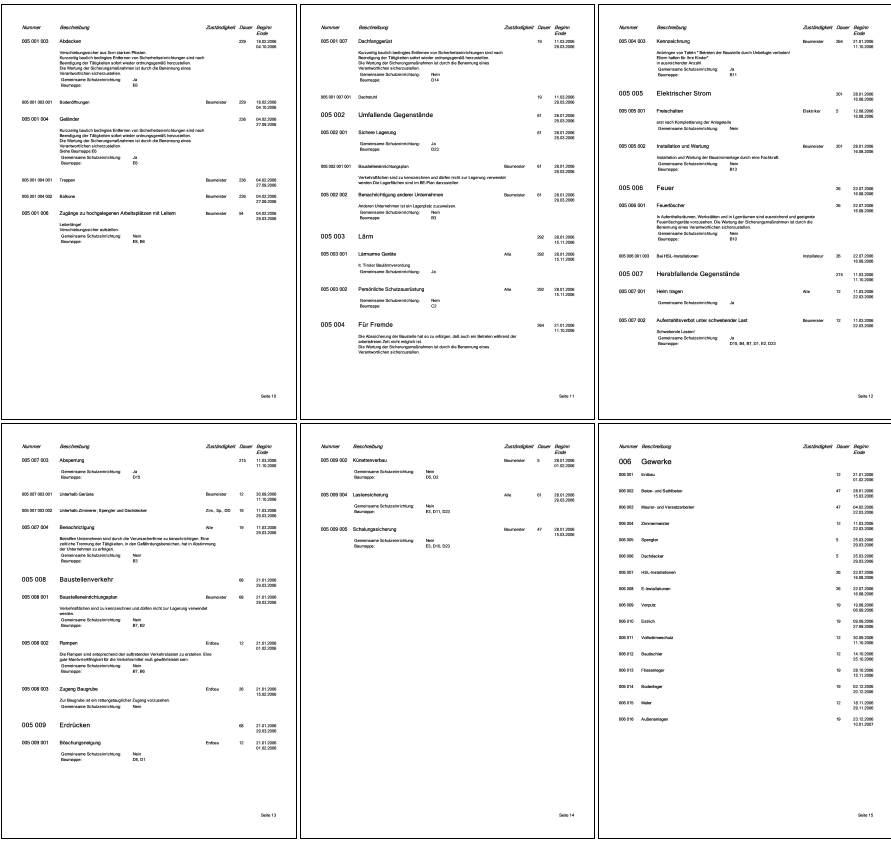

# **1.3.3 Bauzeit Plan**

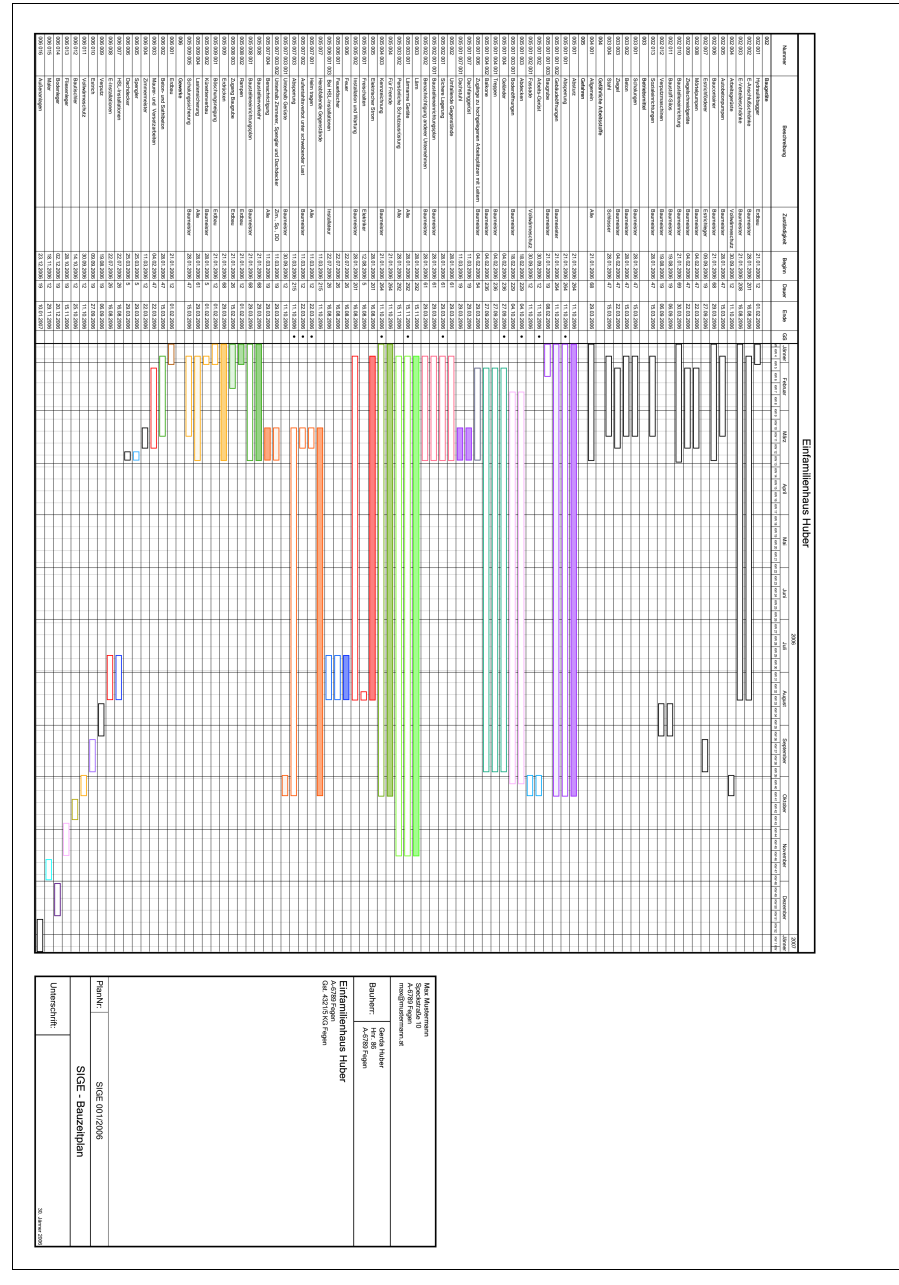

# **1.3.4 Checklisten**

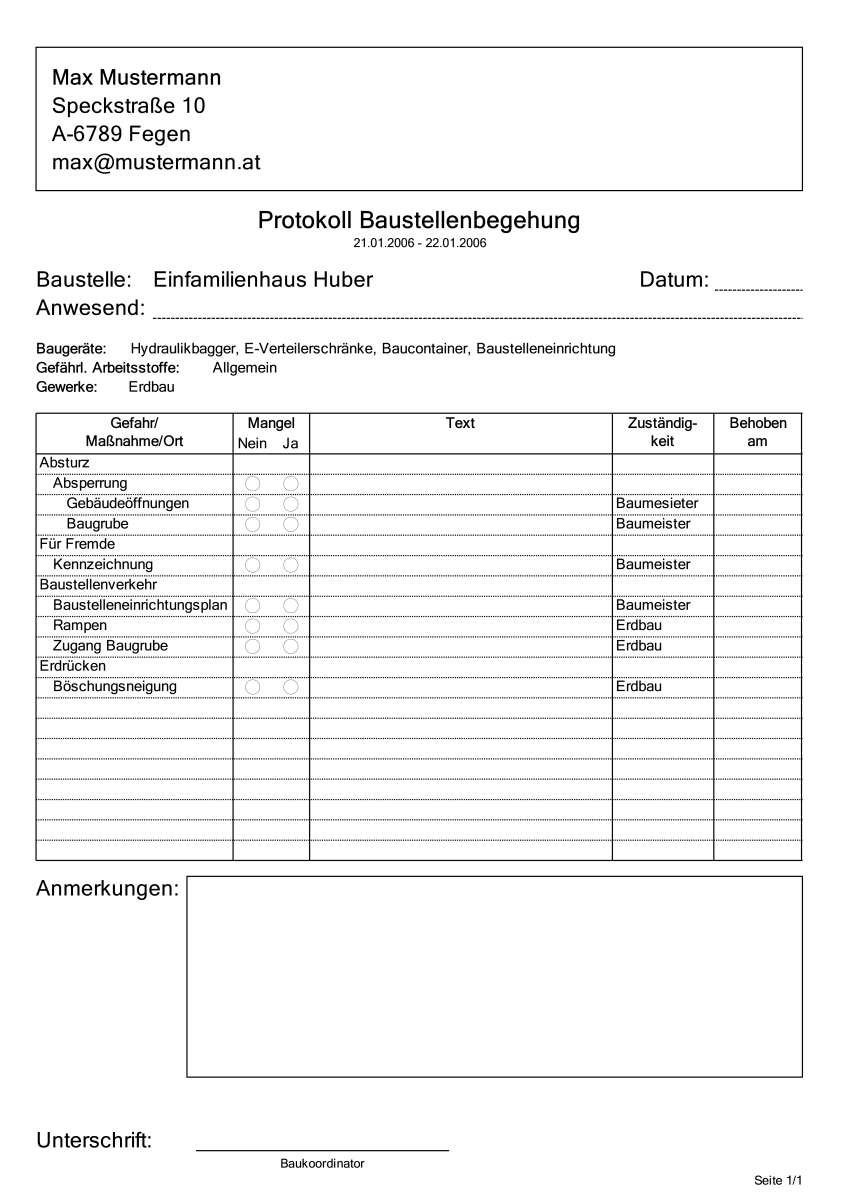

# **2 Referenz**

Hier finden Sie Informationen zu allen Funktionen des Programms.

# **2.1 Einstellungen**

Wählen Sie im Hauptmenü **Bearbeiten → Einstellungen...** um den Dialog für die Programmeinstellungen anzuzeigen [\(Abbildung 2.1\)](#page-18-0)

### **2.1.1 Allgemeine Einstellungen**

#### **Dateien beim Speichern komprimieren**

Wenn Sie diese Option aktivieren werden die Dateien beim Speichern komprimiert, was zu erheblich kleineren Dateien führt.

#### **Geöffnete Dateien beim Starten wieder öffnen**

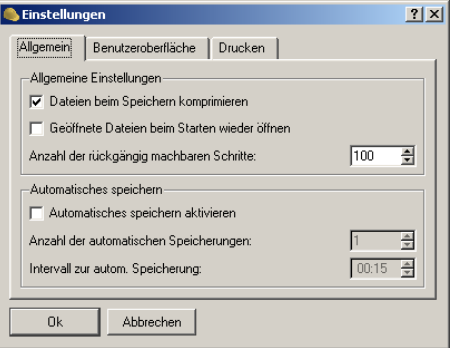

<span id="page-18-0"></span>*Abbildung 2.1: Programmeinstellungen*

Wenn Sie diese Option aktivieren werden beim Starten des Programms alle Projekte, welche beim letzten Beenden geöffnet waren, wieder geöffnet.

#### **Anzahl der rückgängig machbaren Schritte**

Hier können Sie die Anzahl der widerrufbaren Änderungen am Projekt einstellen.

### **2.1.2 Automatisches speichern**

#### **Automatisches speichern aktivieren**

Diese Option aktiviert das automatische Speichern von geöffneten Projekten.

Beim automatischen Speichern wird in festgelegten Zeitintervallen eine automatische Sicherung des Projekts unter einem anderen Dateinamen angelegt.

#### **Anzahl der automatischen Speicherungen**

Die Anzahl der automatischen Speicherungen gibt an wie viele Dateien durch die automatische Speicherung angelegt werden sollen. Geben Sie hier zum Bsp. 3 ein, dann wird die erste Sicherung mit der Dateiendung .sg0, die zweite mit .sg1 und die dritte mit .sg2 angelegt. Die vierte Sicherung wird wieder mit der Dateiendung .sg0 gespeichert, usw.

#### **Intervall zur automatischen Speicherung**

Geben Sie hier den Zeitintervall für die automatische Speicherung in Minuten ein.

#### **2.1.3 Benutzeroberfläche**

#### **Tabelle: Raster Anzeigen**

Aktivieren bzw. deaktivieren Sie diese Option um das Raster in der Tabelle ein- bzw. auszublenden.

#### **Bauzeitplan: Aktuelle Woche anzeigen**

Ist diese Option aktiviert wird die aktuelle Woche im Bauzeitplan schattiert dargestellt.

#### **Bauzeitplan: Vergangenheit schattieren**

Mit dieser Option wird das schattieren der Vergangenheit im Bauzeitplan aktiviert.

#### **Bauzeitplan: Zeitraum von markiertem Balken anzeigen**

Um den Zeitraum des markierten Balkens im Bauzeitplan zu schattieren aktivieren Sie diese Option.

#### **Kalender: Kalenderwoche anzeigen**

Falls Sie im Kalender zur Auswahl eines Datums eine Spalte mit den Kalenderwochen wollen aktivieren Sie diese Option.

#### **2.1.4 Druck Einstellungen**

#### **Ort des Ausdrucks**

Der Ort welchen Sie hier eingeben wird am Plankopf im Feld für die Unterschrift, gefolgt vom Datum des Ausdrucks, geschrieben.

#### **Druck Vorschau beim Zoomen glätten**

Aktivieren Sie diese option um die Druckvorschau beim Zoomen zu glätten.

**Hinweis:** Deaktivieren Sie diese Option falls das Zoomen zu lange dauert.

# **2.1.5 Tabellen für SiGe-Plan und Spätere Arbeiten**

#### **2.1.6 Tabellen-Struktur für SiGe Plan**

- 1. Baustellenumfeld
	- Begebenheit
- 2. Baugeräte
	- Baugerät
- 3. Betriebsmittel
	- Betriebsmittel
- 4. Gefährliche Arbeitsstoffe
	- Gefährlicher Arbeitsstoff
- 5. Gefahren
	- Gefahr
		- Maßnahme
			- Ort
- 6. Gewerke
	- $\cap$  Gewerk
		- Ort

#### **2.1.7 Tabellen-Struktur für spätere Arbeiten**

- 1. Spätere Arbeiten
	- Spätere Arbeit
		- Gefahr
			- Maßnahme
				- Ort

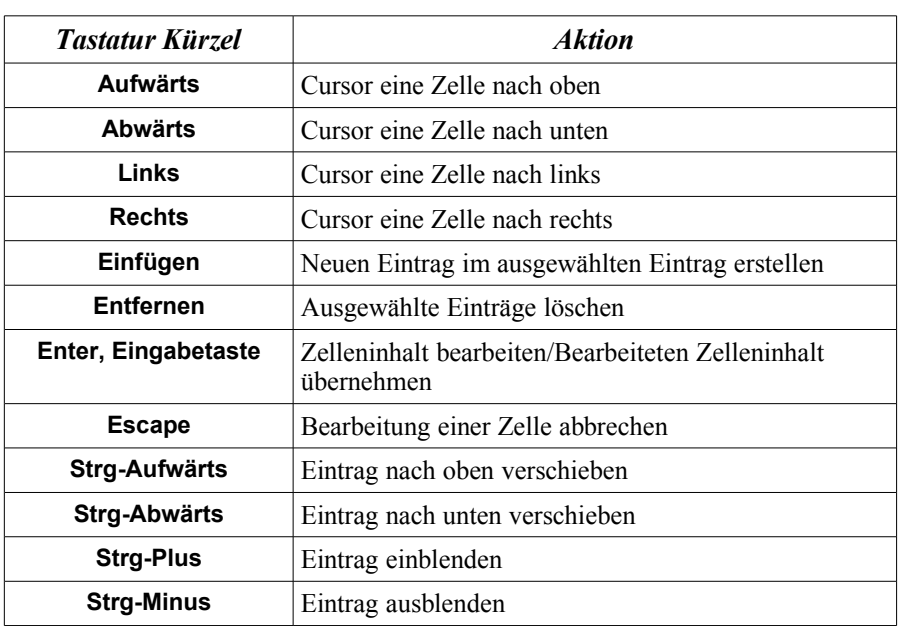

# **2.1.8 Navigation**

# **2.1.9 Erstellen neuer Einträge in einer Tabelle**

Wenn Sie ein leeres Projekt erstellen sind nur die in der Struktur obersten Einträge vorhanden (*Baustellenumfeld*, *Baugeräte*, *Betriebsmittel*, ...) Durch rechtsklicken auf einen Eintrag können Sie die möglichen Untereinträge erstellen (zum Erstellen eines Baugeräts rechtsklicken Sie zum Bsp. auf Baugeräte und wählen Sie dann **Neues Baugerät erstellen**)

# **2.1.10 Bearbeiten von Beginn, Dauer und Ende**

Verändern Sie *Beginn*, *Dauer* oder *Ende* eines Eintrags werden die entsprechenden übergeordneten Einträge des geänderten Eintrags angepasst. Zum Bsp. erstellen Sie eine neue Gefahr, dann eine Maßnahme und zuletzt einen Ort. Geben Sie nun die Dauer für den Ort ein - die Dauer der Maßnahme und Gefahr werden automatisch angepasst. Geben Sie dann ein Datum für den Beginn der Gefahr ein alle Maßnahmen der Gefahr werden automatisch angepasst.

# **2.1.11 Einträge auf und ab schieben**

Markieren Sie den Eintrag welchen Sie verschieben möchten und wählen Sie dann im Hauptmenü **Bearbeiten → Zeile nach oben verschieben (Strg-Aufwärts)** um den Eintrag nach oben zu verschieben oder **Bearbeiten → Zeile nach unten verschieben (Strg-Abwärts)** um den Eintrag nach unten zu verschieben.

### **2.1.12 Ausblenden von Einträgen in einer Tabelle**

Sie können Einträge aus- bzw. einblenden indem Sie auf die Nummer des Eintrags klicken [\(Abbildung](#page-23-0) 2.2) oder einen Eintrag auswählen und **Strg-Plus**, um einen Eintrag einzublenden, oder **Strg-Minus**, um einen Eintrag auszublenden, drücken.

| C Datei Bearbeiten Ansicht Fender Hilfe | <sup>8</sup> . Baskrondingtor v0.0.22-71 - Finfanskeebous Freuding (C: Dokumente und Einstellungen/greg/Desktop/Sige.ape) I |                                     |          |                            |                       |                                                                                                    | $ z  =  x $<br>$  .  0  $ $\times$             |
|-----------------------------------------|----------------------------------------------------------------------------------------------------|-------------------------------------|----------|----------------------------|-----------------------|----------------------------------------------------------------------------------------------------|------------------------------------------------|
|                                         |                                                                                                    |                                     |          |                            |                       |                                                                                                    |                                                |
|                                         |                                                                                                    |                                     |          |                            |                       |                                                                                                    |                                                |
|                                         |                                                                                                    |                                     |          |                            | Δ                     | 2004                                                                                                    | ×                                              |
|                                         | Reschreibung                                                                                                    | Zustand: Engine                     | DAW      | Ende                       | <b>RS</b><br><b>N</b> | November Dezember<br><b>Clicker</b><br>ciclescological cristical calculations                                                                                                    | lirre<br>Februar<br><b>V</b> si<br>12345626966 |
| 001003                                  | Abversewtragung                                                                                                    |                                     |          |                            | ×                     |                                                                                                    |                                                |
| 001 009                                 | <b>Эконческала</b>                                                                                                    |                                     |          |                            | D)                    |                                                                                                    |                                                |
| 001.010                                 | <b>Макет</b> економир                                                                                                    |                                     |          |                            | Ø.                    |                                                                                                    |                                                |
| 001 011                                 | Nachbargsbäude                                                                                                    |                                     |          |                            | ы                     |                                                                                                    |                                                |
| $0.01 - 0.12$                           | Widobring                                                                                                    |                                     |          |                            | w                     |                                                                                                    |                                                |
| 001 013                                 | <b>Baulara</b>                                                                                                    |                                     |          |                            | £i                    |                                                                                                    |                                                |
| 012                                     |                                                                                                    |                                     |          |                            | si.                   |                                                                                                    |                                                |
| 002 001                                 | Baugeräte                                                                                                    |                                     |          |                            |                       |                                                                                                    |                                                |
| 002.002                                 | <b>Highwalk bacone</b><br><b>FiteerIddubuser</b>                                                                            | Exhau 0410.2004<br>Ramén 11 10 2014 |          | 1215102004<br>2012/04/2005 |                       | m                                                                                                    |                                                |
|                                         |                                                                                                    |                                     |          |                            |                       |                                                                                                    |                                                |
| 002 003                                 | E-Vedelenzhuinke                                                                                                    | Razwich 0410,2004                   |          | 203 23 04 2025             |                       |                                                                                                    |                                                |
| 002.004                                 | Abelspricht                                                                                                    | Veloisw 1106-2005                   |          | 12.24.06.2005              |                       |                                                                                                    |                                                |
| 002 005                                 | <b>Autobiennouncery</b>                                                                                                    | Ragwid: 11.10.2014                  |          | 47.2611.2004               |                       | 80000000000                                                                                                    |                                                |
| 002.005                                 | Raimedamen                                                                                                    | Representation 2004                 |          | 68.10.12.2004              |                       | <b><i><u>RACCARACTERISTICS</u></i></b>                                                                                                    |                                                |
| 002.003                                 | Entichtischen                                                                                                    | Evening 23.05.2005                  |          | 19.10.06.2005              |                       |                                                                                                    |                                                |
| 002 011                                 | Mótebungen                                                                                                    | Remains 1810 2004                   |          | 47.0312.2004               |                       | ,,,,,,,,,,,                                                                                                    |                                                |
| 002.012                                 | Zegekohreidges9e                                                                                                    | Ramein 1910-2014                    |          | 47.0312.2004               |                       | 120222-0022                                                                                                    |                                                |
| 002 014                                 | Baustelleneinichtung                                                                                                    | Remains fol 10,2004                 |          | 89.11.12.2004              | s.                    | <b><i><u><u> 1999 - John American Ingels</u>ki</u></i></b>                                                                                                    |                                                |
| 002.018                                 | <b>Readolf Silver</b>                                                                                                    | Ramein 12.05.2005                   |          | 19.20.05.2005              |                       |                                                                                                    |                                                |
| 002 020                                 | Vegutamazdninen                                                                                                    | Baumido 02/05/2005                  |          | 19 20:05:2005              |                       |                                                                                                    |                                                |
| 002.023                                 | Sodaleinichtungen                                                                                                    | Ramén 11 10 2014                    |          | 47.26.11.2004              | 51                    | 02222222222                                                                                                    |                                                |
| 003                                     | <b>Betriebunited</b>                                                                                                    |                                     |          |                            |                       |                                                                                                    |                                                |
| <b>OBA</b>                              | <b>Galibdiche Adustratolle</b>                                                                                              |                                     |          |                            |                       |                                                                                                    |                                                |
| 004 001                                 | Montein                                                                                                    | Alle                                | 04102084 | ER 1112-2004               | D.                    | <b><i><u>A discussion of the contract of the contract of the contract of the contract of the contract of the contract of the contract of the contract of the contract of the contract of the contract of the contract of the contrac</u></i></b> |                                                |
| 015                                     | Gelaham                                                                                                    |                                     |          |                            | s:                    |                                                                                                    |                                                |
| 005 001                                 | doduz.                                                                                                    |                                     | 04102004 | 264.24.06.2005             |                       |                                                                                                    | ___________                                    |
| 005 001 001                             | Absoemung                                                                                                    |                                     | 04102004 | 264 24 06 2005 TZ          | x.                    |                                                                                                    |                                                |
| 015 001 001 002 GebSideoTrunger         |                                                                                                    | Ragnese 0410-2004                   |          | 264.24.06.2005             |                       |                                                                                                    |                                                |
| и                                       |                                                                                                    |                                     |          |                            | ×                     | k                                                                                                    |                                                |

<span id="page-23-0"></span>*Abbildung 2.2: Ausblenden von Einträgen in einer Tabelle*

# **2.1.13 Ausblenden von Spalten in einer Tabelle**

Um eine Spalte aus- bzw. einzublenden rechtsklicken Sie auf die Kopfzeile der Tabelle und de- bzw. reaktivieren Sie das Häkchen der entsprechenden Spalte.

# **2.2 Bauzeitplan**

Der Bauzeitplan zeigt die Einträge in der SiGe-Tabelle als Balken welche Beginn und Ende der Einträge darstellen [\(Abbildung 2.3\)](#page-24-0)

In der Werkzeugleiste können Sie die Tages-Breite mit welcher die Balken im Bauzeitplan dargestellt werden von 20% - 100% einstellen.

<span id="page-24-0"></span>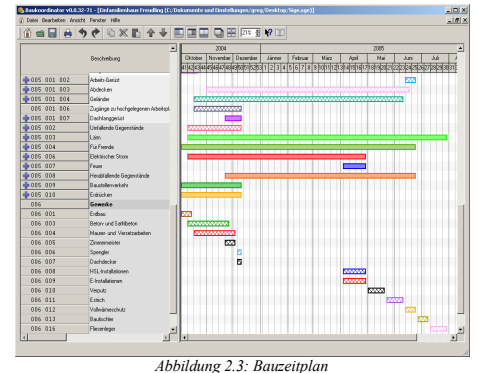

# **2.2.1 Bearbeiten der Einträge im Bauzeitplan**

Wenn Sie auf einen Balken doppelklicken öffnet sich der Dialog zur Bearbeitung von Einträgen [\(Abbildung 1.7\)](#page-8-0)

Die Balken können auch hin- und hergeschoben werden indem Sie den Mauszeiger über einem Balken platzieren, die linke Maustaste drücken und mit gedrückter Maustaste den Mauszeiger verschieben. Auf die gleiche Art lassen sich Anfang und Ende bearbeiten (platzieren Sie den Mauszeiger dazu am Anfang bzw. Ende eines Balkens)

Der Mauszeiger zeigt an ob Sie einen Balken verschieben  $(\leftarrow)$ ), den Anfang ( $\leftarrow$ ) oder das Ende ( $\leftarrow$ ) bearbeiten.

# **2.2.2 Verknüpfungen**

Sie können Einträge miteinander verknüpfen indem Sie im Bauzeitplan rechtsklicken und im Menü **Verknüpfung erstellen** wählen. Klicken Sie zuerst auf den Anfang oder das Ende des Quelleintrags (platzieren Sie den Mauszeiger dazu ganz links bzw. ganz rechts des Balkens) Wählen Sie nun (wieder per Mausklick) Beginn oder Ende des Zieleintrags.

**Hinweis:** Eine Verknüpfung von einem Quell- zum Zieleintrag verändert den Zieleintrag wenn der Quelleintrag verändert wird, allerdings bleibt der Quelleintrag unbeeinflusst von Änderungen am Zieleintrag.

Um mehrere Verknüpfungen hintereinander zu erstellen aktivieren Sie den "Verknüpfungsmodus" durch klick auf den entsprechenden Knopf in der Werkzeugleiste (<sup>-1</sup>-) Nun können Sie beliebig viele Verknüpfungen erstellen. Drücken Sie **Escape** oder deaktivieren Sie den Knopf in der Werkzeugleiste um den "Verknüfpungsmodus" zu beenden.

# **2.3 Drucken**

Um ein Projekt auszudrucken öffnen Sie es und wählen Sie im Hauptmenü **Datei → Drucken... (Strg-P)** um den Druckdialog zu öffnen. Der Druckdialog besteht aus mehreren Seiten auf welchen Sie Einstellungen für den Ausdruck der verschiedenen Teile des Projekts vornehmen können.

# <span id="page-25-0"></span>**2.3.1 Änderungsprotokoll erstellen**

Das Programm kann automatisch eine Liste der geänderten, hinzugefügten und gelöschten Einträge erstellen. Klicken Sie auf **Änderungen anzeigen** um die Änderungen anzusehen.

Wenn Sie für ein neues Projekt zum ersten mal

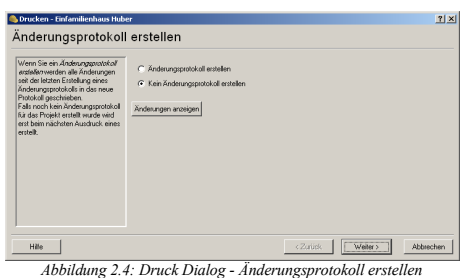

**Änderungsprotokoll erstellen** wählen wird erst beim nächsten mal wo Sie **Änderungsprotokoll erstellen** wählen ein Änderungsprotokoll erstellt.

Ein erstelltes Änderungsprotokoll beinhaltet immer alle Änderungen seit der letzten Erstellung eines Änderungsprotokolls. Wählen Sie also beim ersten Ausdruck welchen Sie an den Bauherrn übergeben **Änderungsprotokoll erstellen**, dann können Sie, nachdem Sie

Änderungen am Projekt vorgenommen haben, beim nächsten Ausdruck automatisch ein Änderungsprotokoll erstellen lassen.

### **2.3.2 Auszudruckende Teile**

Auf dieser Seite können Sie die Teile des Projekts auswählen welche Sie ausdrucken möchten:

- Änderungsprotokoll
- Vorankündigung
- Baustellenordnung
- SiGe Plan
- Spätere Arbeiten
- Bauzeitplan
- $\bullet$  Checkliste(n)
- Externe Dokumente

# **2.3.3 Änderungsprotokoll**

In der Liste haben Sie die Möglichkeit zur Auswahl des Änderungsprotokolls welches Sie ausdrucken möchten (um die Änderungen in einem Änderungsprotokoll anzusehen doppelklicken Sie auf den entsprechenden Eintrag in der Liste)

# **2.3.4 Vorankündigung**

Klicken Sie auf **Einrichten...** um den Drucker einzurichten und geben Sie den bevorzugten Druckrand ein.

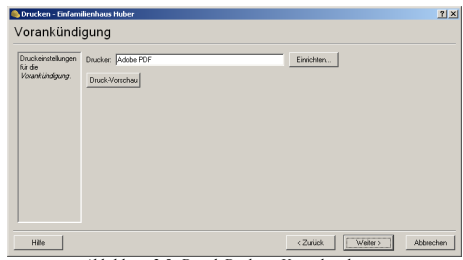

*Abbildung 2.5: Druck Dialog - Vorankündigung*

# **2.3.5 Baustellenordnung**

Klicken Sie auf **Einrichten...** um den Drucker einzurichten und geben Sie den bevorzugten Druckrand ein.

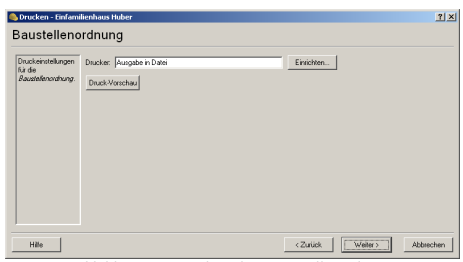

*Abbildung 2.6: Druck Dialog - Baustellenordnung*

# **2.3.6 SiGe Plan**

Im Abschnitt **Auszudruckende Teile** können Sie bestimmte Teile des Projekts vom Ausdruck am SiGe Plan ausschließen (deaktivieren Sie dazu das entsprechende Häkchen)

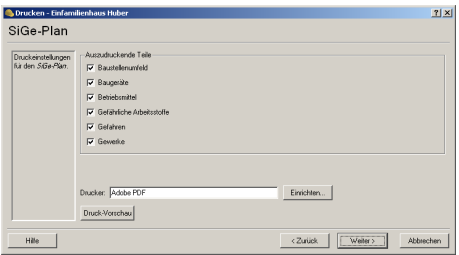

*Abbildung 2.7: Druck Dialog - SiGe Plan*

# **2.3.7 Spätere Arbeiten**

Klicken Sie auf **Einrichten...** um den Drucker einzurichten und geben Sie den bevorzugten Druckrand ein.

# **2.3.8 Bauzeitplan**

Die **Tages-breite** gibt an wie breit ein Tag am Bauzeitplan gezeichnet wird. Wenn Sie die Option **An Papiergröße anpassen** aktivieren wird die Tagesbreite an die ausgewählte Papiergröße angepasst, sodass auf der linken Seite 2 cm Rand (zum Heften) bleiben.

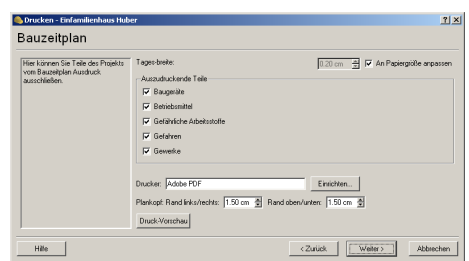

*Abbildung 2.8: Druck Dialog - Bauzeitplan*

Falls Sie nur Teile des Projekts am Bauzeitplan ausdrucken wollen deaktivieren Sie die entsprechenden Teile (*Baugeräte*, *Betriebsmittel*, ...)

#### **2.3.9 Checklisten**

Eine Checkliste beinhaltete alle Einträge deren Zeitraum sich mit der Kalenderwoche der Checkliste überschneidet. Checklisten können verwendet werden um Baustellenbesichtigungen zu Protokollieren.

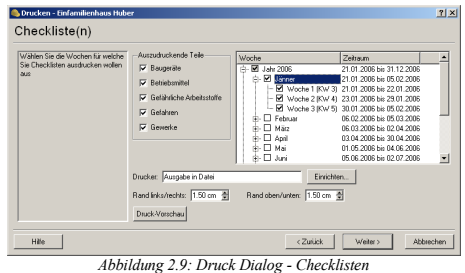

Sie können die Teile des Projekts welche in den Checklisten beinhaltet werden sollen und die Kalenderwochen für welche Sie die Checklisten ausdrucken möchten auswählen.

# **2.3.10 Externe Dokumente**

Aktivieren Sie das Häkchen neben **Alle Dokumente die im Projekt vorkommen ausdrucken** um alle im Projekt vorkommenden Dokumente zur Liste hinzuzufügen.

Sollten Sie weitere externe Dokumente ausdrucken wollen klicken Sie auf **Hinzufügen** und

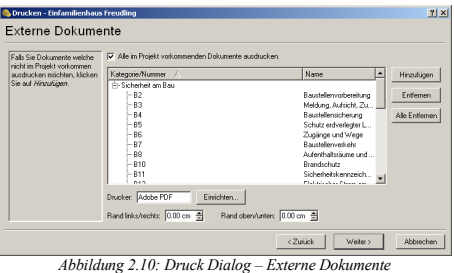

wählen Sie die entsprechenden Dokumente aus.

**Hinweis:** Da jedes Dokument aus mehreren Seiten bestehen kann wird für jedes auszudruckende Dokument ein neuer Druckauftrag erstellt, da ansonsten ein zu großer Druckauftrag entstehen könnte.

# **2.3.11 Zusammenfassung**

Auf dieser Seite sehen Sie eine Zusammenfassung des Ausdrucks. Klicken Sie auf **Abschließen** um die Druckaufträge an die jeweiligen Drucker zu senden.

| <b>Brucken - Einfamilienhaus Freudling</b><br>Zusammenfassung            |                                                                                                    |                                                    | 7x |
|--------------------------------------------------------------------------|----------------------------------------------------------------------------------------------------|----------------------------------------------------|----|
| Reckts sehen Sie eine<br>Zusammenfassung aller<br>auszudruckenden Teile. | · Vorankündigung drucken lådobe PDF1<br>· Baustellenordnung drucken lAdobe PDF1<br>· SiGe-Plan drucken (Adobe PDF)<br>· Bauzeitolan drucken (Adobe PDF)<br>· Checklisten drucken (Adobe PDF)<br>- 13 Checklisten<br>· Externe Dokumente drucken (Adobe PDF)<br>- 31 Dokumente |                                                    |    |
|                                                                          |                                                                                                    | <zuitick<br>Abschließen<br/>Abbrechen</zuitick<br> |    |

*Abbildung 2.11: Druck Dialog - Zusammenfassung*